# Java for Advanced Programmers

Useful Tools
- Git, Maven and SLF4J

Bernd Kiefer Jörg Steffen

November 11, 2022

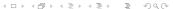

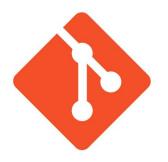

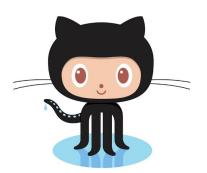

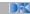

## Git & Github

#### What is Git & Github?

- ► management tool for your (code) files
- ► (distributed) version control system
- not connected to any particular language
- GitHub is a hosting service for git
- ► GitLab is an alternative for on-premises installation

## Git & Github

#### What is Git & Github?

- management tool for your (code) files
- ► (distributed) version control system
- not connected to any particular language
- ► GitHub is a hosting service for git
- ► GitLab is an alternative for on-premises installation

## Why do we use it?

"If you screw things up or lose files, you can easily recover"

- ► maintain versions of software
- never lose content
- collaborate with others

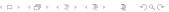

## Git - How does it work?

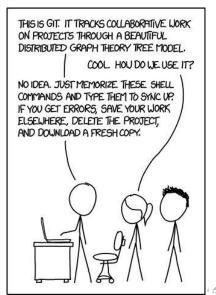

## Git - How does it work?

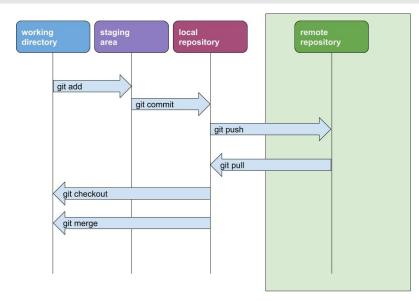

#### Git - Commands

- ▶ init: Initializes a git repository creates the initial .git directory
- clone: Creates a GIT repository copy from a remote source
- add: Adds file changes in your working directory to your staging area (also called index)
- commit: Takes all of the changes written in the index, creates a new commit object pointing to them and sets the branch to point to that new commit
- push: Pushes all local commits to the remote repository
- pull: Fetches the commits from the remote repository and applies them to your local files
- reset: Resets your index and/or working directory to the state of a previous commit
- status: Shows you the status of files in the index versus the working directory

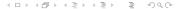

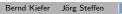

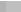

#### Git - Branches

- ▶ a chain of commits establishes a branch
- each commit is a snapshot of the project at a specific point
- ▶ branches can be split or merged back together
- ► commands: branch, checkout, merge

# **Your Work** Master

# Git Help

#### Useful stuff:

- ► cheat-sheet:
  https://education.github.com/git-cheat-sheet-education.pdf
- ▶ git GUIs:
  - ► gitk
  - ► https://www.gitkraken.com
  - ▶ git integration in IDEs

#### Github

Please make your repository private!

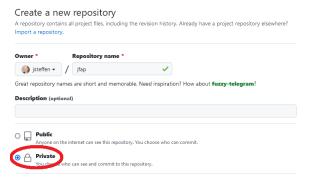

Setup repository to use ssh!

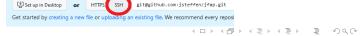

Quick setup — if you've done this kind of thing before

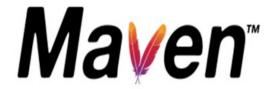

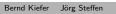

9 / 20

## Maven

#### What is it?

- project management tool
  - compiling
  - packaging
  - managing classpath
  - ▶ pre/post processing tools
- everything defined in a central piece of information POM (Project Object Model) file
- automatically manage dependencies
- ▶ "convention over configuration"
- support for all modern IDEs

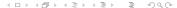

# Maven - Concepts

## How does it work? (simplified)

- ▶ main concept is the build lifecycle
- ► life cycle is divided into **phases**
- ► phases are sub-divided into goals
- validate, compile, test, package and install are the important phases of the default build life cycle
- phases are defined by (default) plugins
- plugins can be modified and edited in the pom.xml

## Maven - pom.xml

```
<?xml version="1.0" encoding="UTF-8"?>
<modelVersion>4.0.0</modelVersion>
 <groupId>de.unisaar.ifap</groupId>
 <artifactId>jfap</artifactId>
 <version>1.0-SNAPSHOT
 properties>
  <maven.compiler.source>1.7</maven.compiler.source>
  <mayen.compiler.target>1.7</mayen.compiler.target>
 perties>
 <dependencies>
  <dependency>
    <groupId>junit</groupId>
    <artifactId>junit</artifactId>
    <version>4.11
    <scope>test</scope>
  </dependency>
 </dependencies>
```

# Maven - Repositories

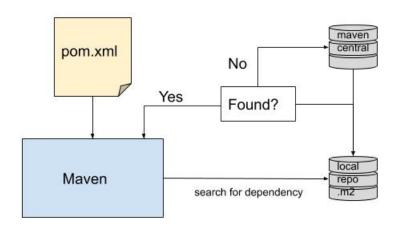

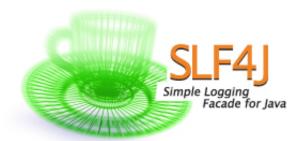

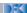

Jörg Steffen

# Logging

## What's logging?

statements inserted in program code describing what's going on, e.g. exceptions, warnings, errors

- ► debugging/tracing
- ► error location, exception handling
- alerting in servers

#### How?

Many possibilities (simplelogging, java.util.logging, log4j2 ...)

⇒ focus on SLF4J and Logback

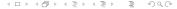

# Logging - SLF4J and Logback

## SLF4J (Simple Logging Facade for Java)

simple facade or interface for various logging frameworks (e.g. java.util.logging, logback, log4j) allowing the end user to plug in the desired logging framework.

## Logback

was developed as replacement for Log4j.

- used in many project, mostly behind SLF4J
- logback-classic natively implements SLF4j
- supports multiple output appenders per logger
- ▶ provides multiple log levels (TRACE, DEBUG, INFO, WARN and ERROR)
- ► fine-grained configuration

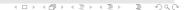

# SLF4J Setup

- 1. Add dependencies to project
  - ► slf4j-api and logback-classic

17 / 20

# SLF4J Setup

- 1. Add dependencies to project
  - ► slf4j-api and logback-classic
- 2. Add Logback configuration file to classpath in src/main/resources/logback.xml

# SLF4J Setup

- 1. Add dependencies to project
  - ► slf4j-api and logback-classic
- 2. Add Logback configuration file to classpath in src/main/resources/logback.xml
- 3. Use logger in Java code

```
import org.slf4j.Logger;
import org.slf4j.LoggerFactory;
public class Hero {
   Role r;
   int x , y;
   private static Logger LOGGER = LoggerFactory.getLogger(Hero.class);

   /*...*/
   boolean moveTo ( int deltaX , int deltaY ) {
        LOGGER.info("Moving to {},{})", deltaX, deltaY);
        return false;
   }
}
```

documentation https://www.slf4j.org/manual.html

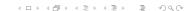

# SLF4J Configuration

```
<?xml version="1.0" encoding="UTF-8"?>

<pr
```

# SLF4J Configuration

# SLF4J Configuration

```
<appender name="FILE" class="ch.gos.logback.core.rolling.RollingFileAppender">
  <!--See also http://logback.gos.ch/manual/appenders.html#RollingFileAppender-->
 <File>ifap.log</File>
  <encoder>
   <charset>UTF-8</charset>
   <pattern>[%thread] %date{yyy-MM-dd HH:mm:ss} %-5level %logger{0}: %message%n</pattern>
  </encoder>
  <rollingPolicy class="ch.gos.logback.core.rolling.FixedWindowRollingPolicy">
   <maxTndex>10</maxTndex>
   <FileNamePattern>jfap.log.%i</FileNamePattern>
  </redlingPolicy>
  <triggeringPolicy class="ch.gos.logback.core.rolling.SizeBasedTriggeringPolicy">
   <MaxFileSize>1MB</MaxFileSize>
 </triggeringPolicy>
  <filter class="ch.gos.logback.classic.filter.ThresholdFilter">
   <level>DEBUG</level>
  </filter>
</appender>
```